## **Comment s'inscrire sur le site de la RSBR ?**

Pour accéder à la partie réservée aux adhérents de ce site, vous devez être connecté et donc d'abord vous être inscrit.

Vous cliquez sur l'onglet « Espace Adhérent ». Un formulaire de connexion s'affiche, au bas duquel vous devez cliquer.

## Connexion pour les Utilisateurs enregistrés

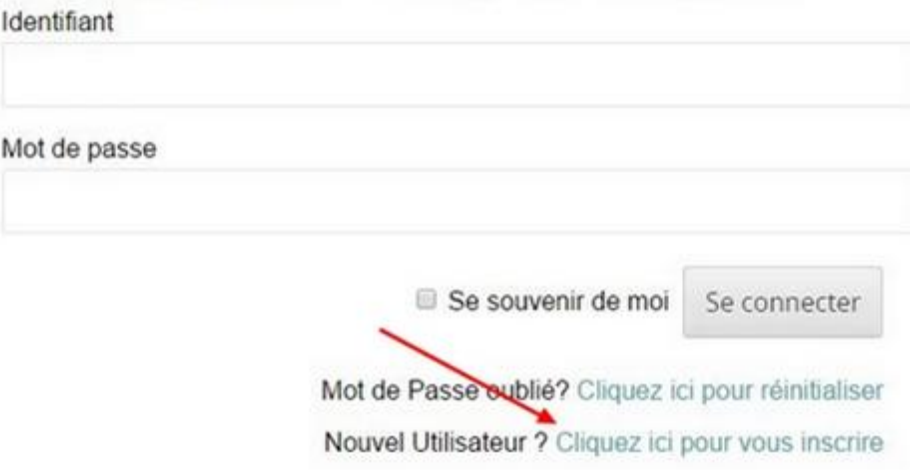

Le formulaire d'enregistrement s'affiche et vous devez renseigner les différents champs avant de soumettre ce formulaire en cliquant sur « Inscription ». Le « nom d'utilisateur » sera votre identifiant de connexion.

## Nouvel Utilisateur?

Choisissez un Nom d'utilisateur\* Prénom\* Nom de Famille\*  $Ville*$  $Email*$ Confirm Email\* Inscription \*Champ requis

Vous recevrez ensuite 2 courriels, le premier automatique pour vous signifier que votre inscription a bien été prise en compte, et le second, après validation, qui vous indiquera vos identifiants de connexion.

Cette fois quand vous vous rendrez dans « Espace Adhérent », vous devrez renseigner les champs avec ces identifiants pour vous connecter.

Si vous rencontrez des difficultés, n'hésitez pas à nous [envoyer](mailto:elisabeth.gasnier@gmail.com) un mail.